**2**

**截箱門大郎** +フォル

## 図面(PDF)を取り込む

『蔵衛門クラウド』に図面(PDF)を入れることができます。取り込んだ図面はクラウドにアップロードされるた め、つねに最新の図面を共有することができます。

**1** パソコンで『蔵衛門クラウド』にログインします。 <https://kuraemon.net/kcloud/> 工事一覧で、図面を取り込みたい工事を 画面に表示させ、【図面】をクリックします。

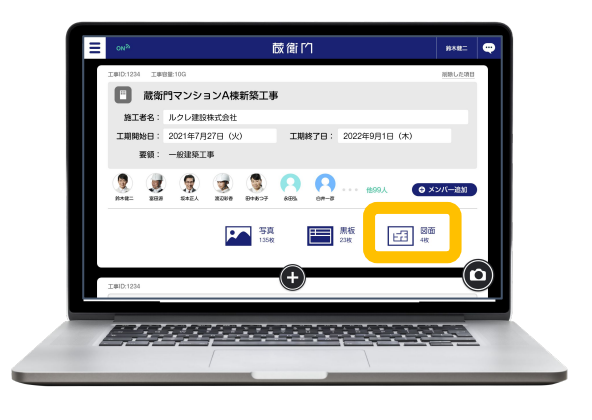

↑ 青山ビル改修工事

【+】(プラス)ボタンをクリックします。 スポタンから登録が可能

 $\leq$  one

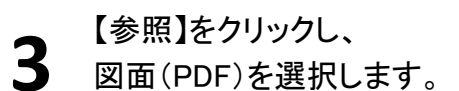

もしくはファイルをドラッグ&ドロップし、 取り込む図面(PDF)を選択します。

**4 【追加】をクリックすると、<br>4 図面(PDF)の取り込みが完了します。** 

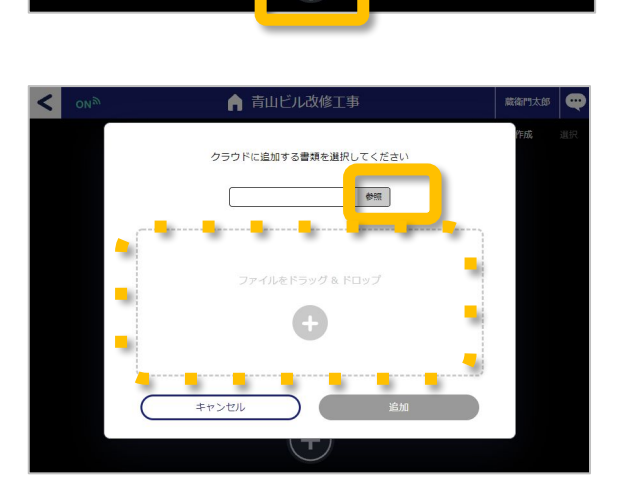

 $\bigoplus$ 

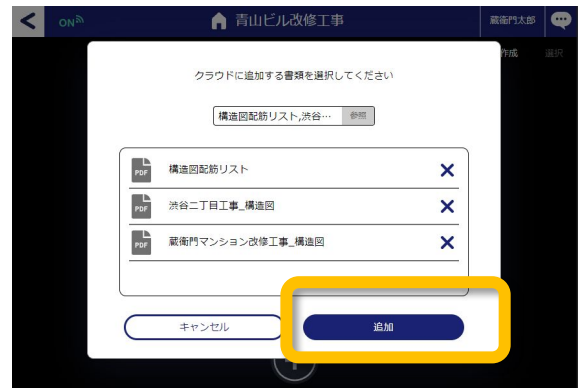